# Digital Payments

STEP BY STEP INSTRUCTIONS FOR VARIOUS MODES OF PAYMENT: Cards, USSD, AEPS, UPI, Wallets

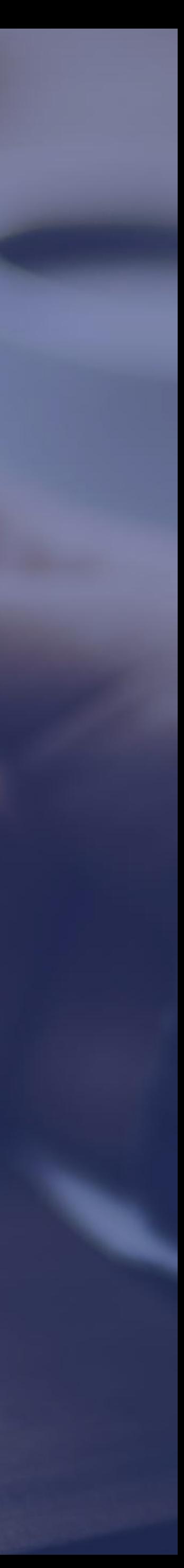

# Bank Cards

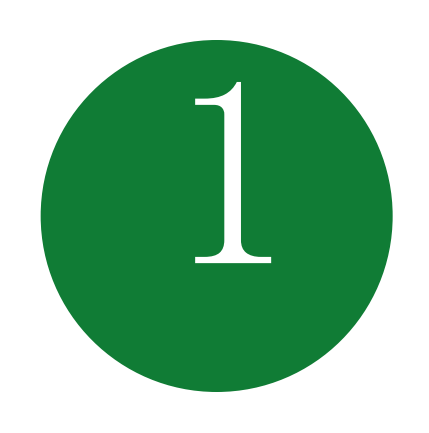

### Getting a Bank Card

#### HOW TO ISSUE A CARD FROM YOUR ACCOUNT 1 HOW TO ISSUE A CARD FROM (2) ACTIVATE YOUR CARD

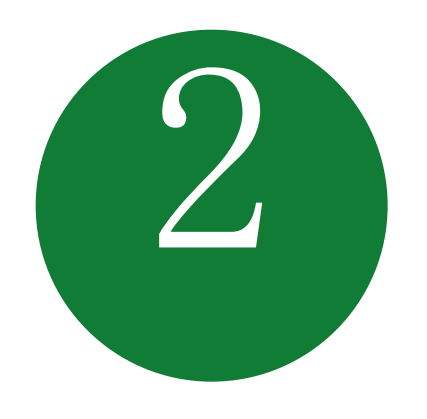

- Approach nearest bank branch
- Multiple cards from one account
- PIN issued by bank separately
- At your Bank's ATM by even balance checking
- At your bank branch by any transaction

### Point of Sale (PoS) & Card steps

#### BANKS ISSUE VARIOUS CARDS FOR THEIR ACCOUNT HOLDERS

Prepaid Cards

Debit cards

Credit Cards

USE YOUR CARD TO SHOP ANYWHERE

At any PoS

At ATM

Online shopping

#### PREPAID CARD CAN BE ISSUED BY ANY BANK FROM ACCOUNT OR CASH

(FOLLOWING BENEFITS)

Pre-loaded card

Equivalent to cash

Can be recharged several times

Can be used at any PoS, ATM

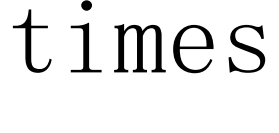

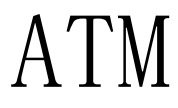

# Unstructured Supplementary Service Data (USSD) based Mobile Banking

\*99# - National Unified USSD Platform (NUUP)

Required for Activation

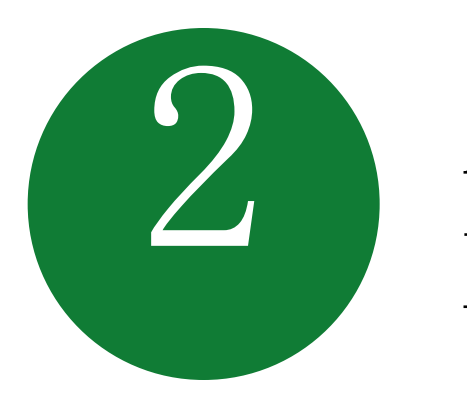

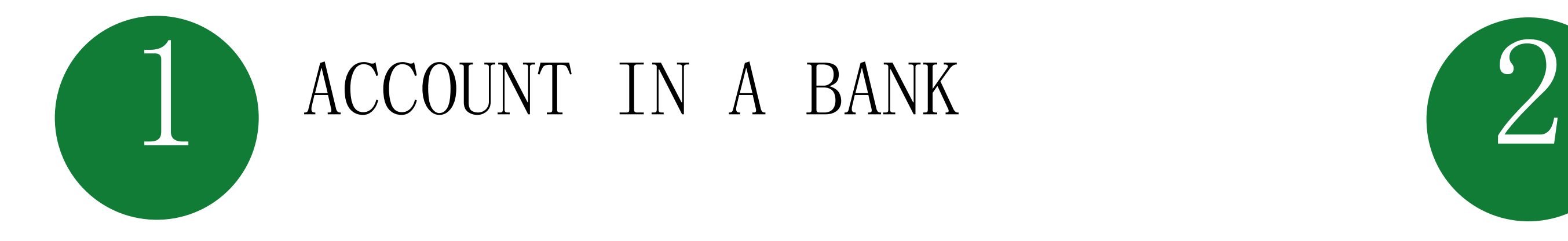

Can be used for payments upto Rs 5000 per day per customer

#### ANY MOBILE PHONE ON GSM NETWORK; NO INTERNET NEEDED

#### Registration

New changes being brought to simplify user experience; no need for separate MMID

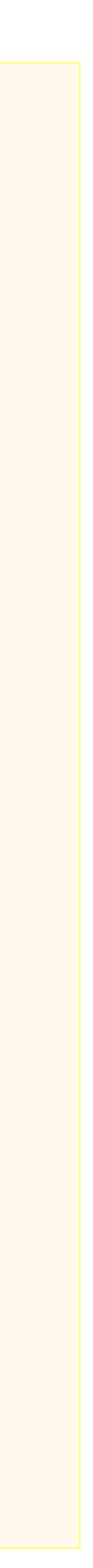

You will get your Mobile Money Identifier (MMID) and Mobile PIN (MPIN) upon registration

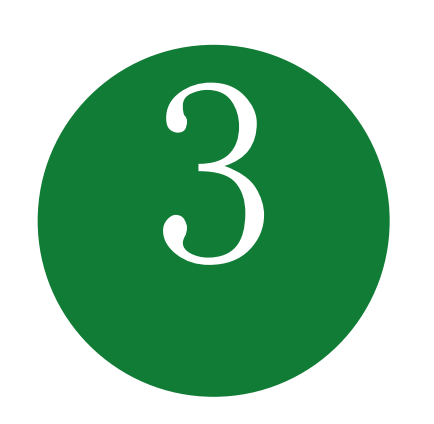

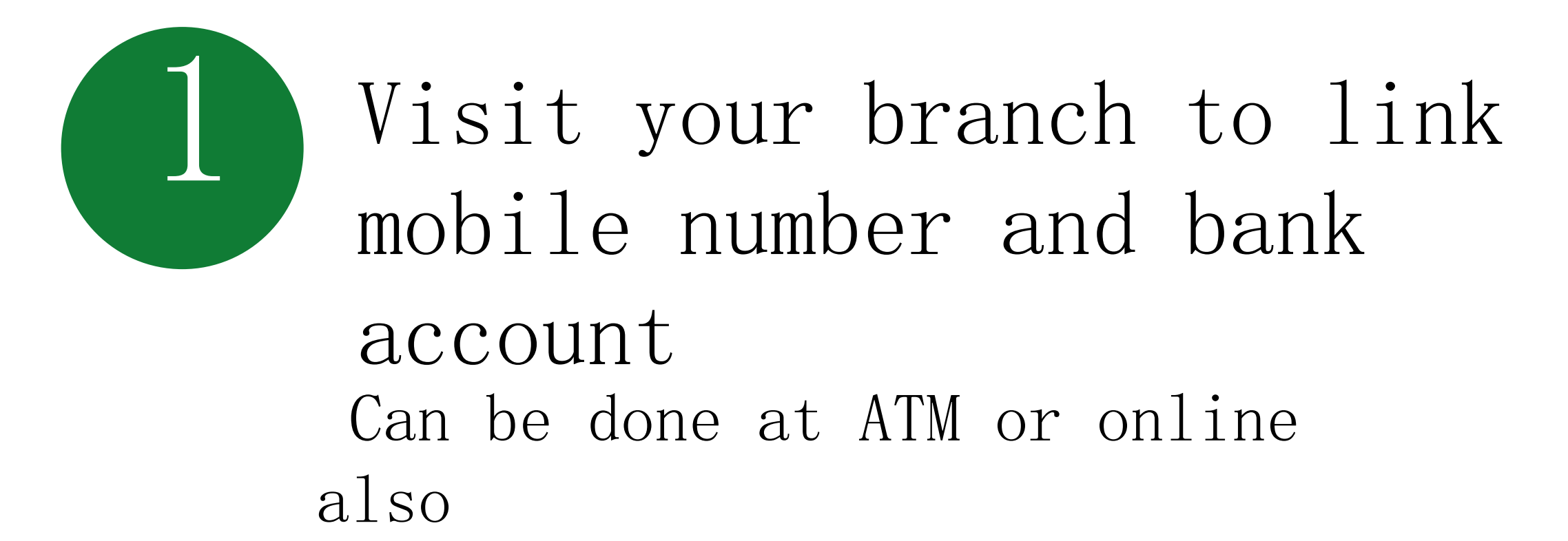

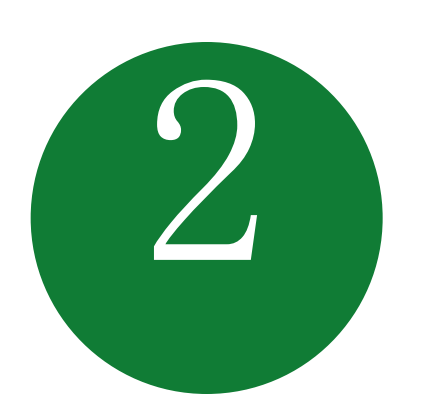

3 Remember your MMID and MPIN

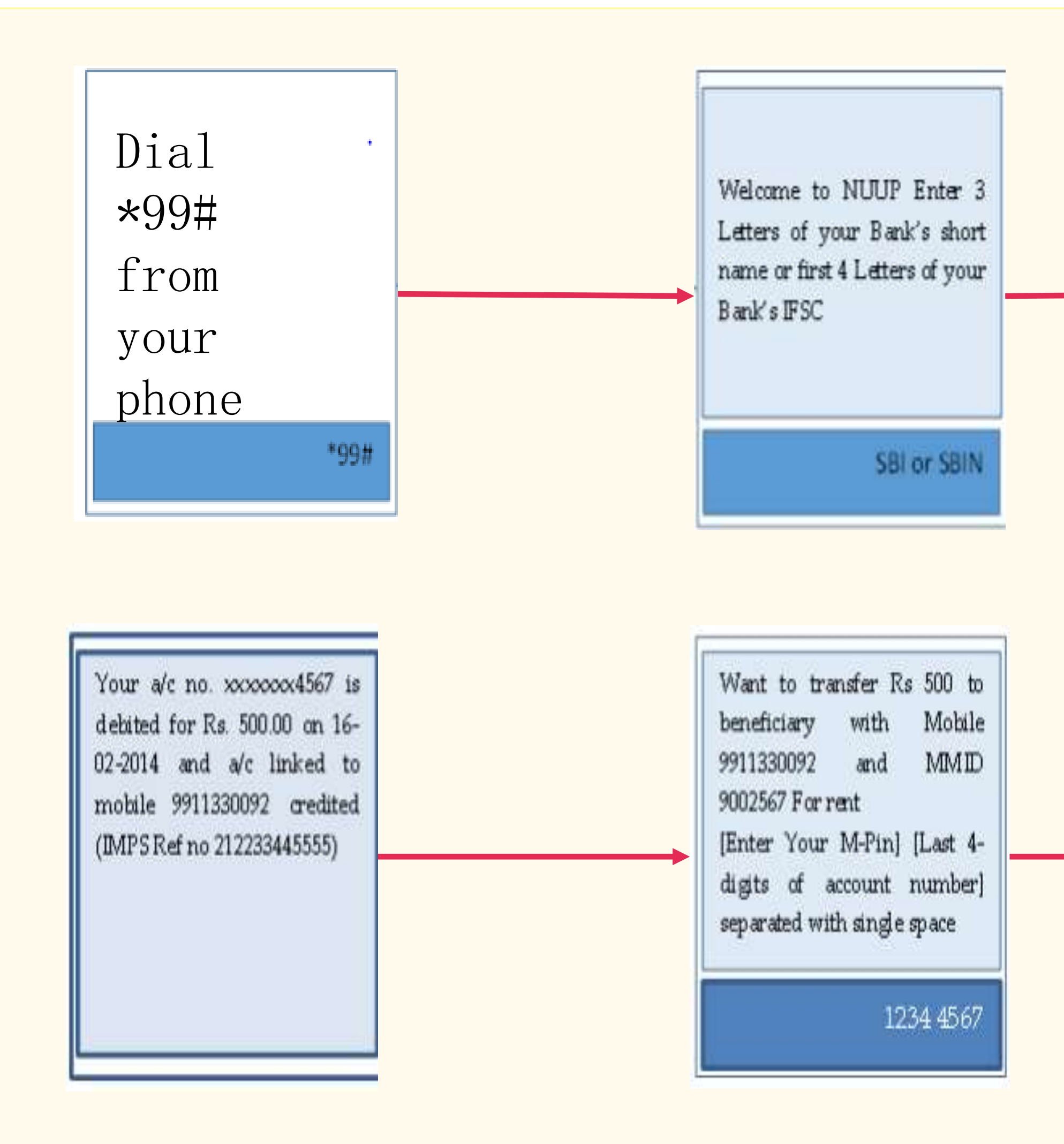

#### Transfer Funds to another Bank Account

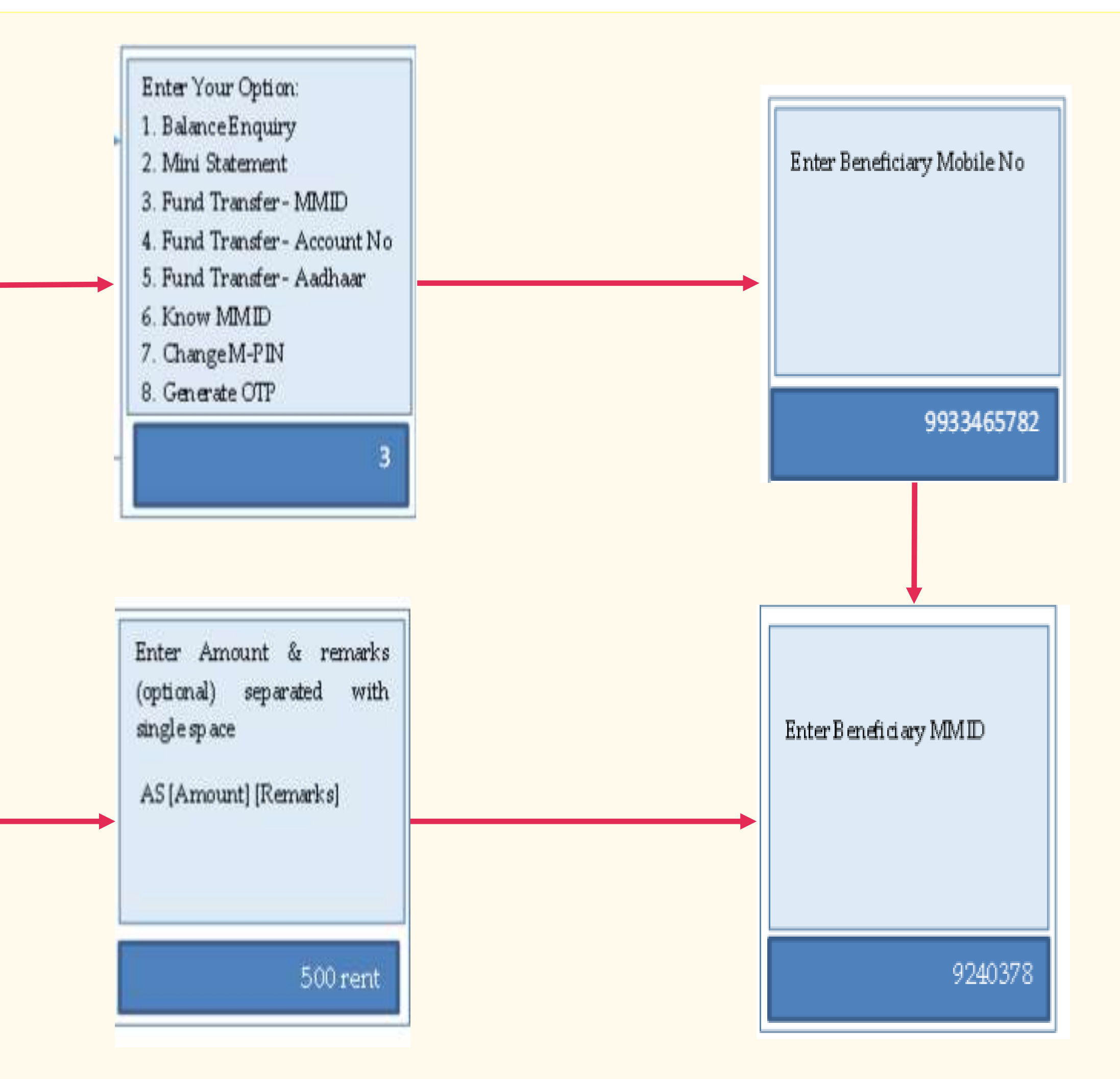

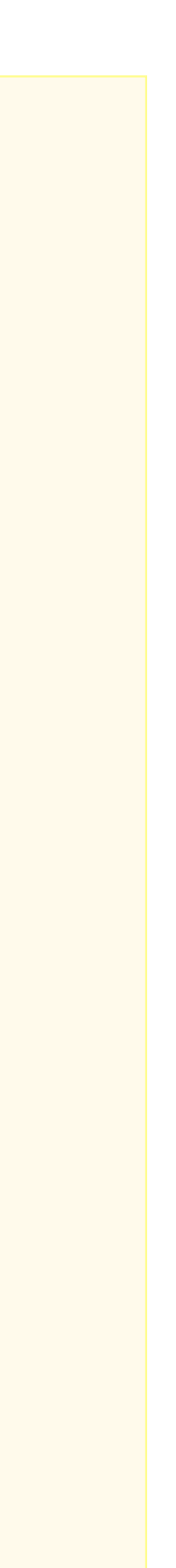

# Aadhar enabled payment system (AEPS)

#### Aadhar enabled Services

- Balance Enquiry
- Cash Withdrawal
- Cash Deposit
- Aadhaar to Aadhaar Funds Transfer

### Aadhaar Enabled Payment System (AEPS)

AEPS allows bank-to-bank transaction at PoS (MicroATM) with the help of Banking Correspondent

Seed your account with your Aadhaar number

Now do transactions without remembering any PIN

#### Key Steps for AEPS Transaction

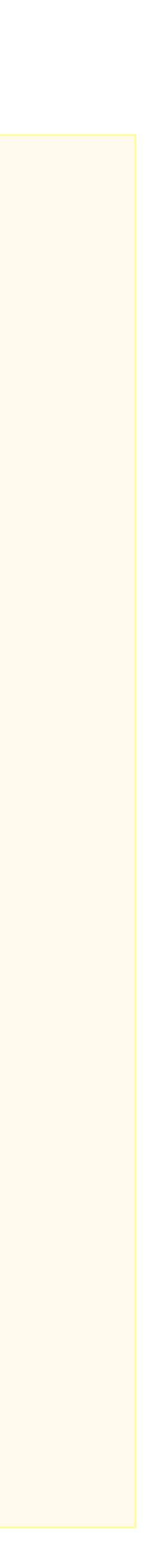

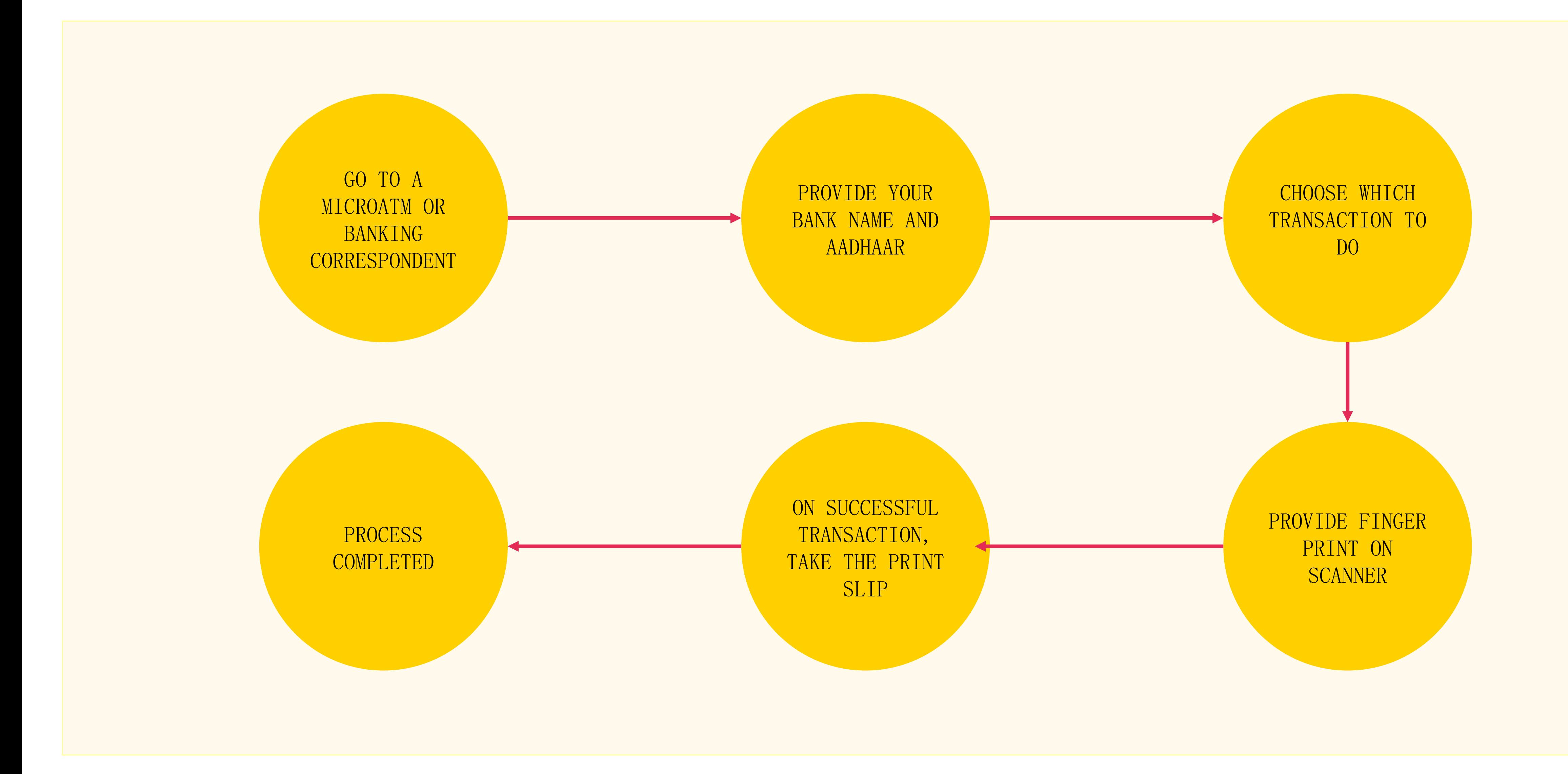

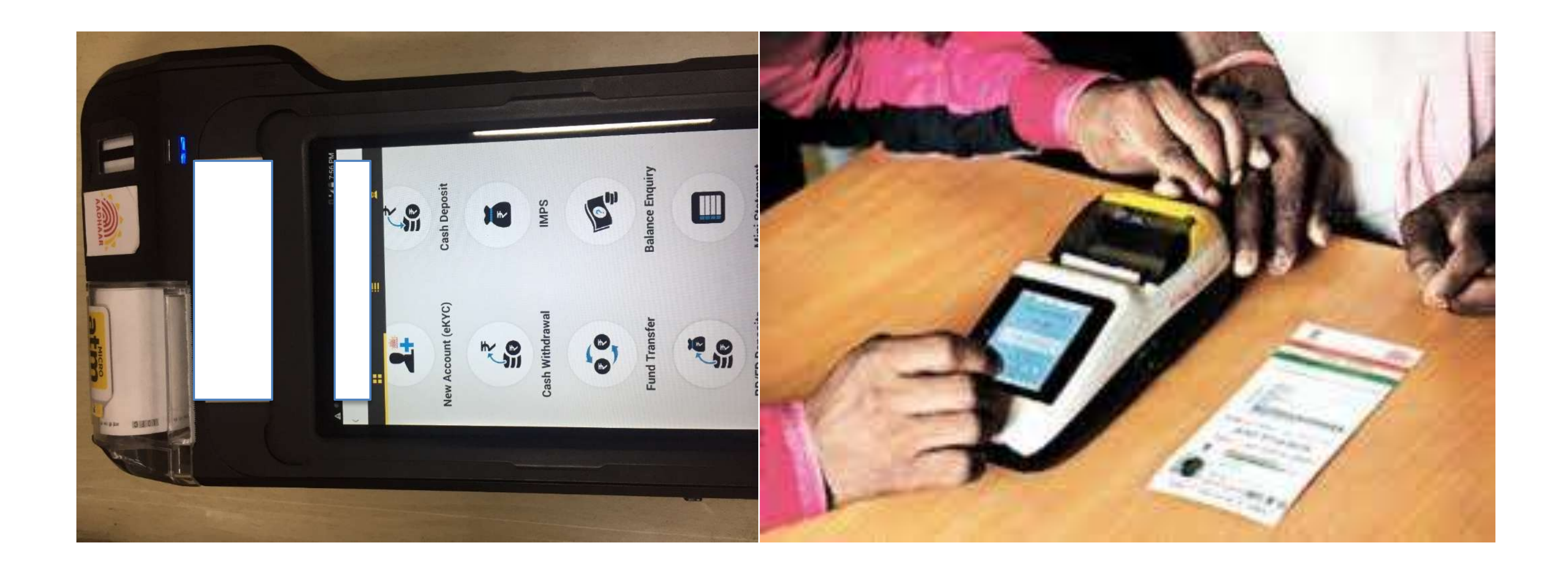

#### MicroATM Transaction

# UPI

#### Requirements for registration on UPI

#### REQUIREMENTS

Smartphone with internet facility

Bank Account details (only for registration)

#### AVAILABLE APPS (28 BANK APPS)

SBI app, PNB UPI, UPI Collect (ICICI), Axis Pay, Canara Bank UPI, UCO UPI, Union Bank UPI, OBC UPI and 20 other banks

### UPI Registration Process

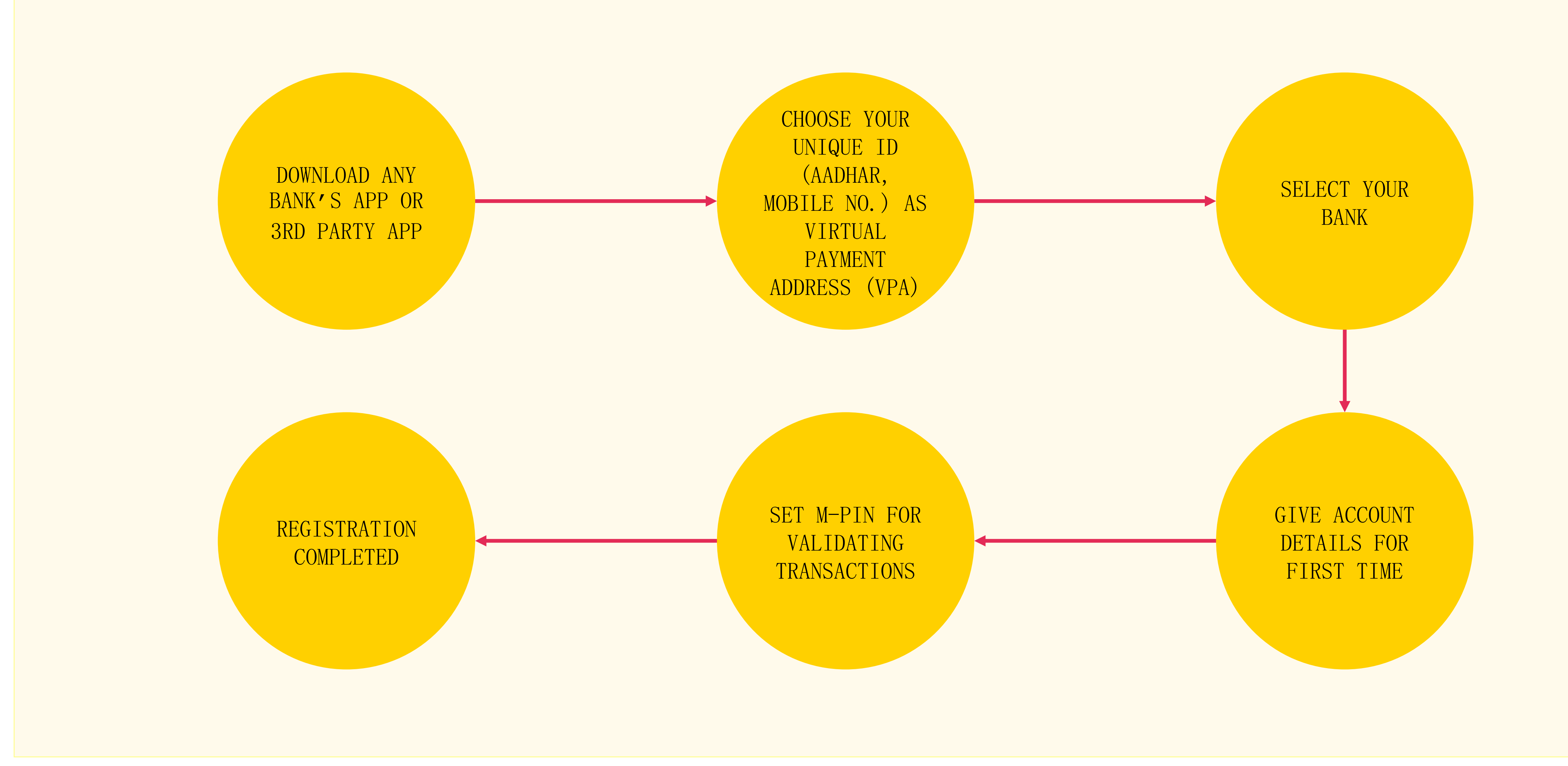

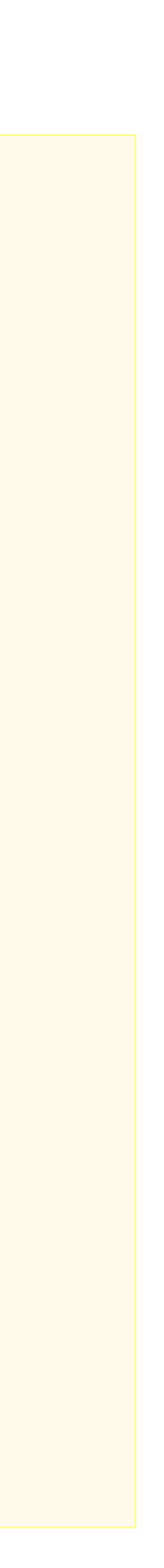

Screenshot taken from http://www.bgr.in/news/unified-payments-interface-heres-how-to-register-send-and-receive-money-using-upi-apps/

### Registering on UPI

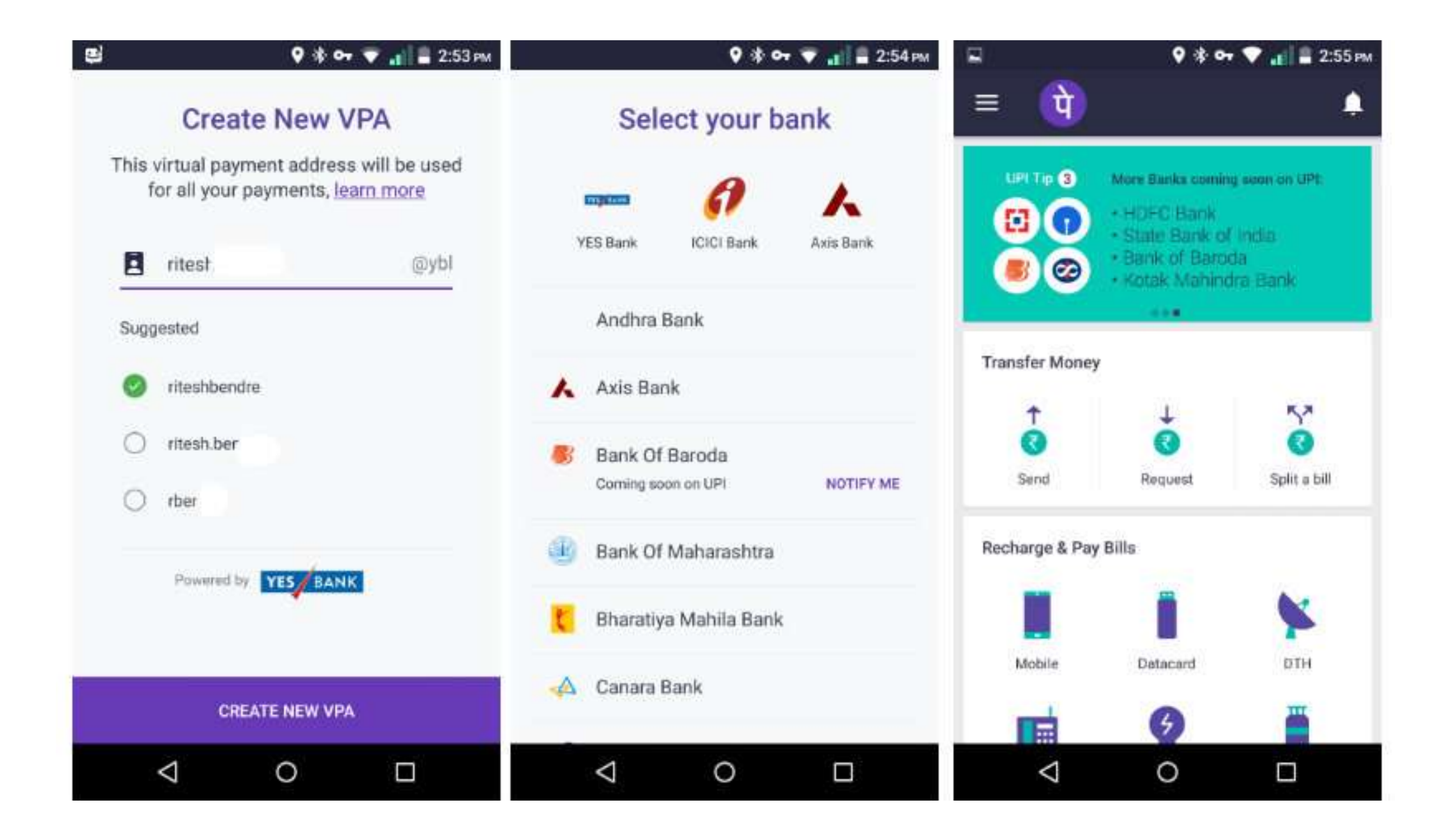

### Sending Money on UPI

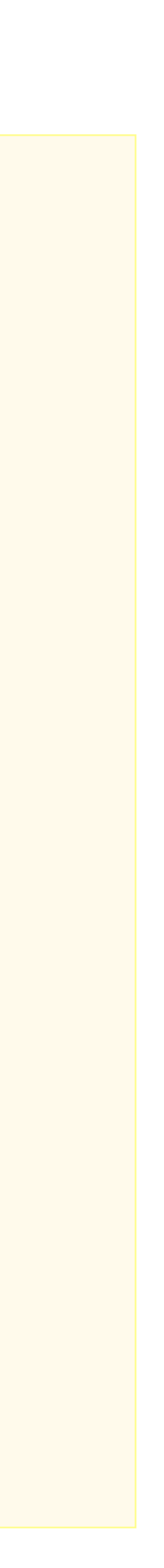

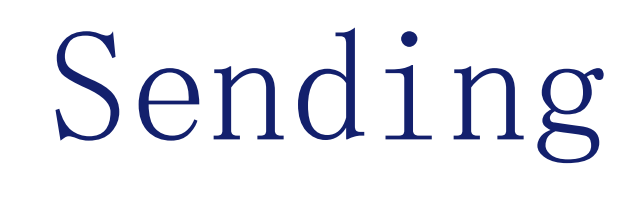

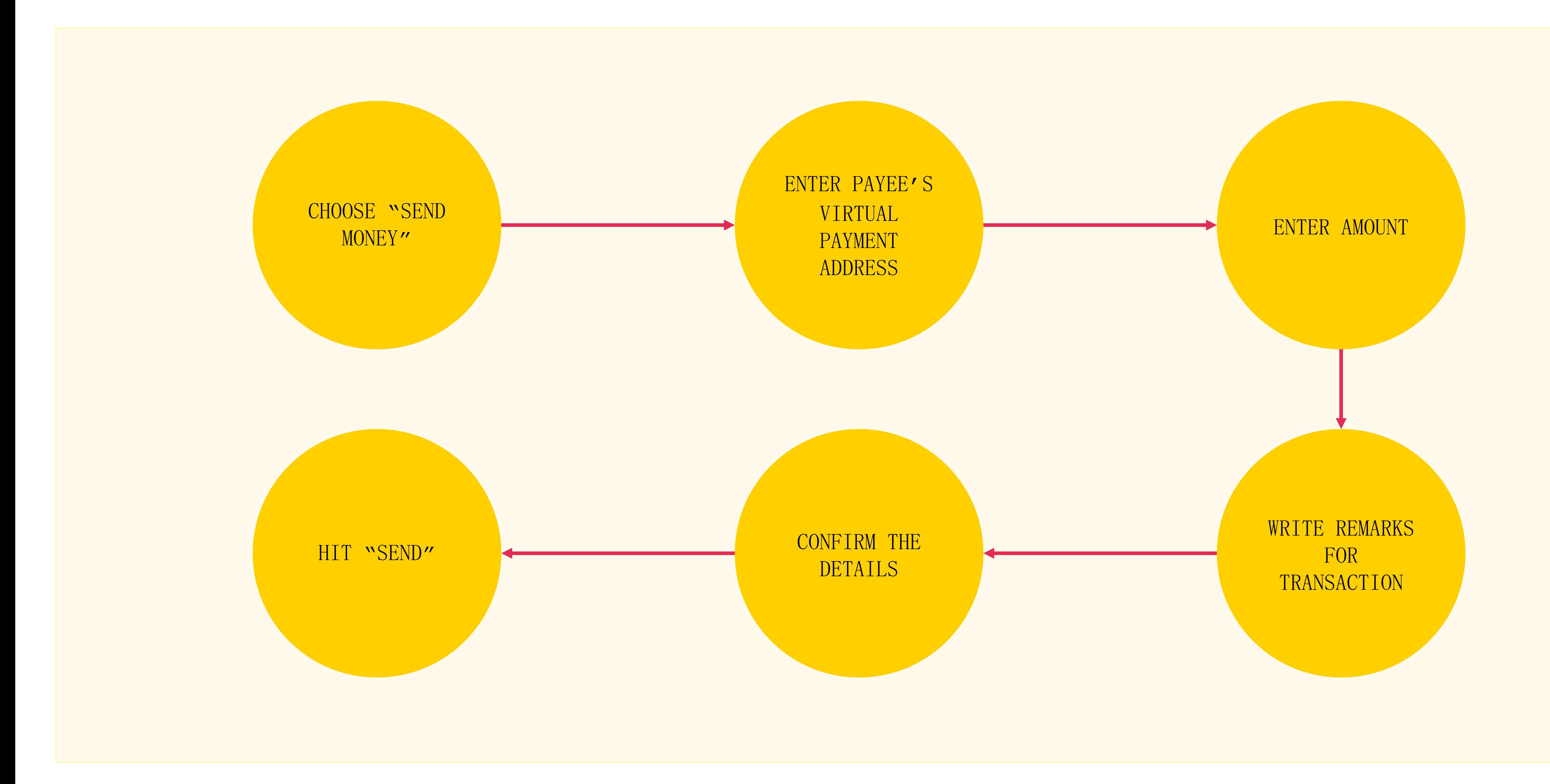

Screenshot taken from http://www.bgr.in/news/unified-payments-interface-heres-how-to-register-send-and-receive-money-using-upi-apps/

## Sending Money

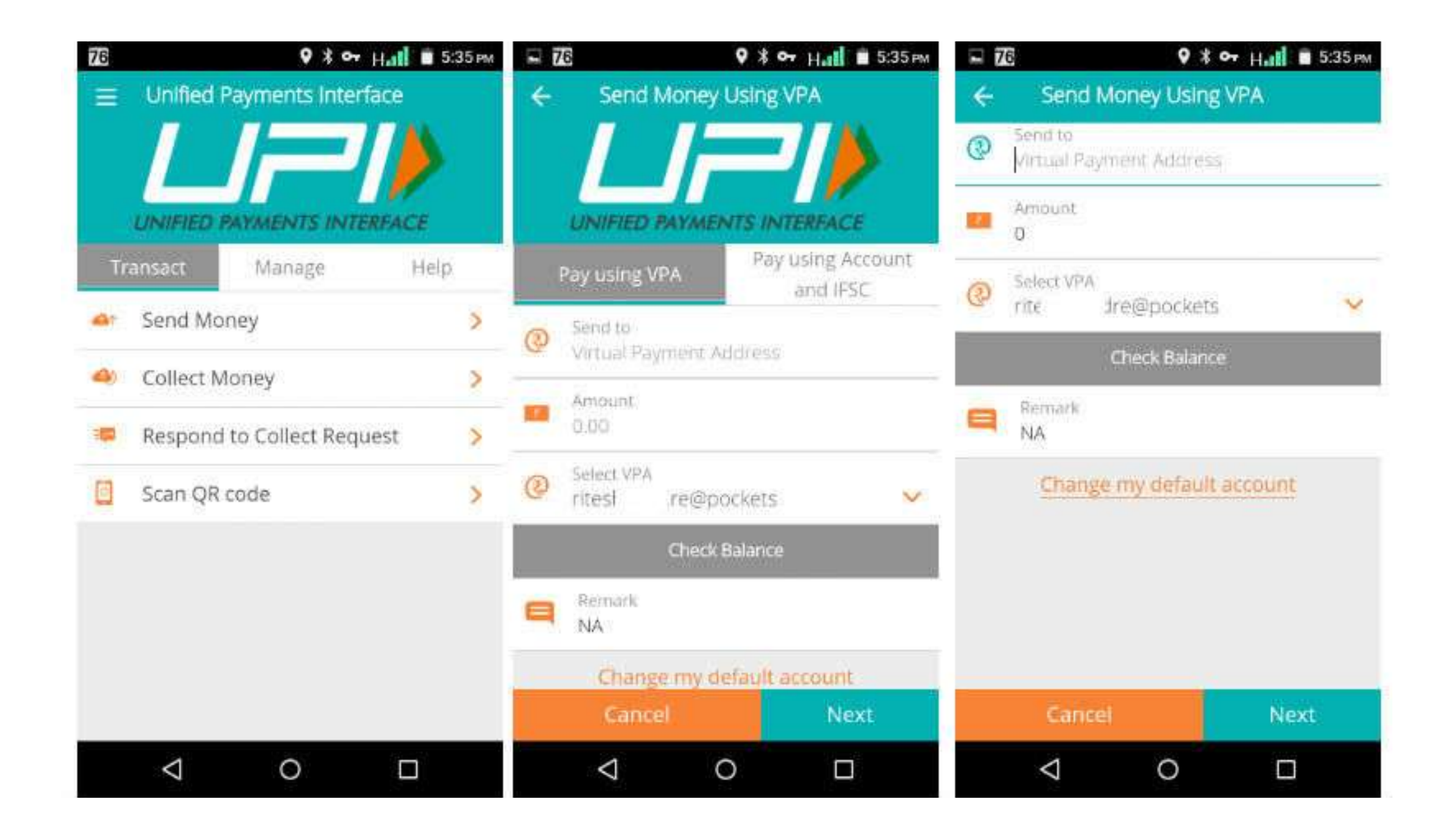

### Collecting Money (raise a demand) on UPI

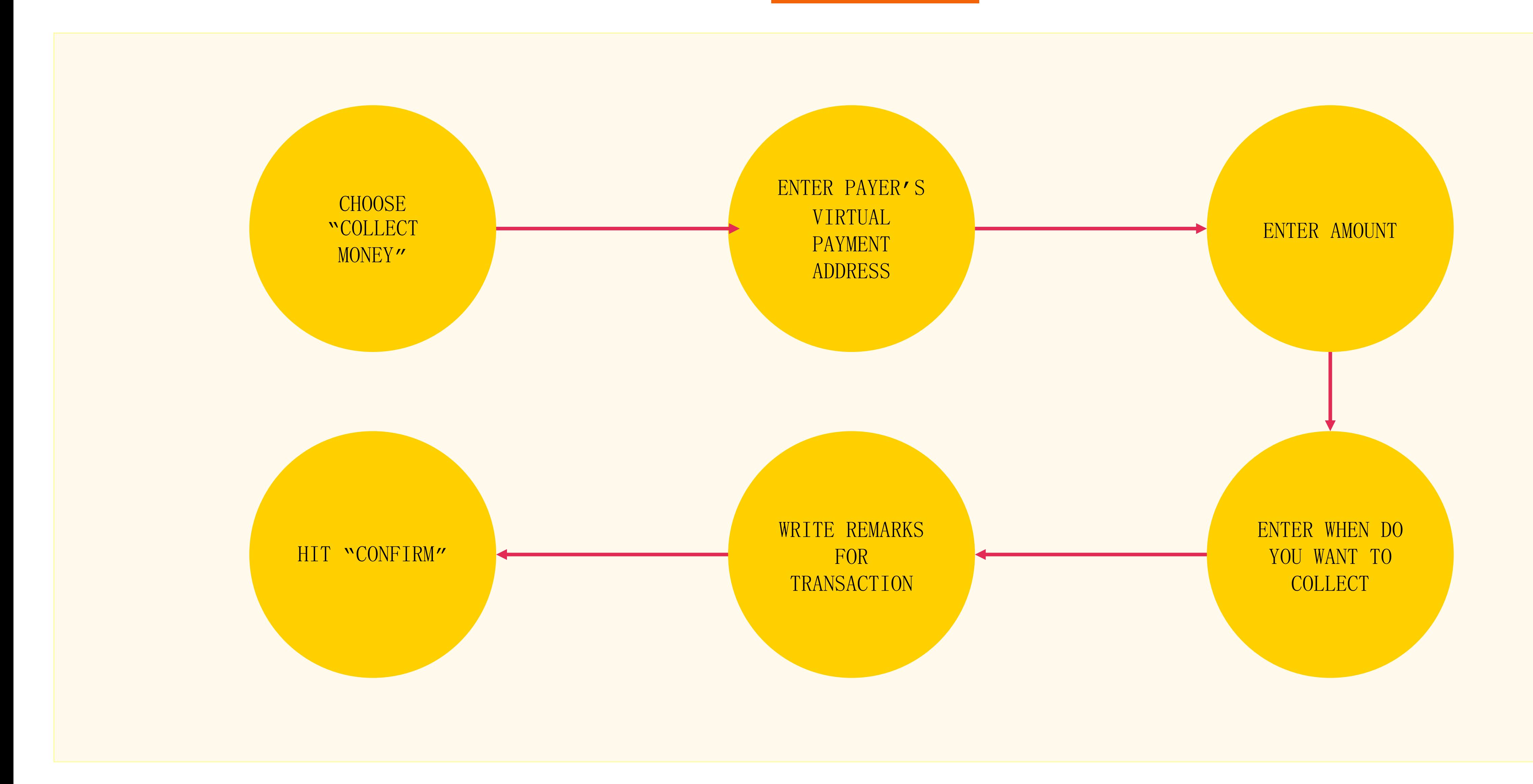

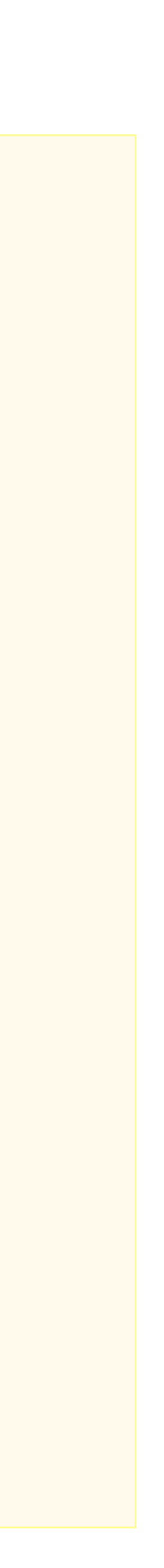

Screenshot taken from http://www.bgr.in/news/unified-payments-interface-heres-how-to-register-send-and-receive-money-using-upi-apps/

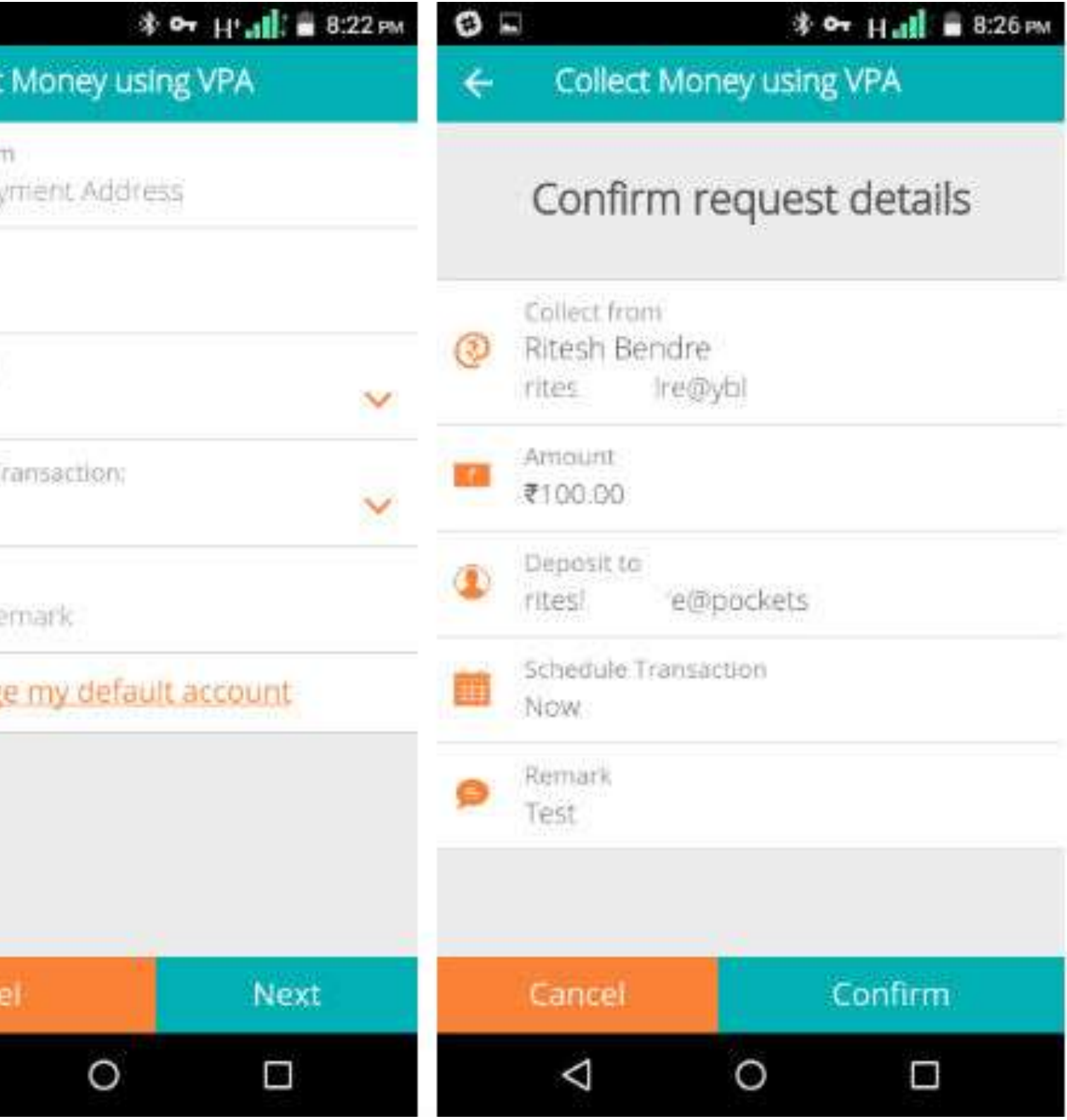

### Collecting Money

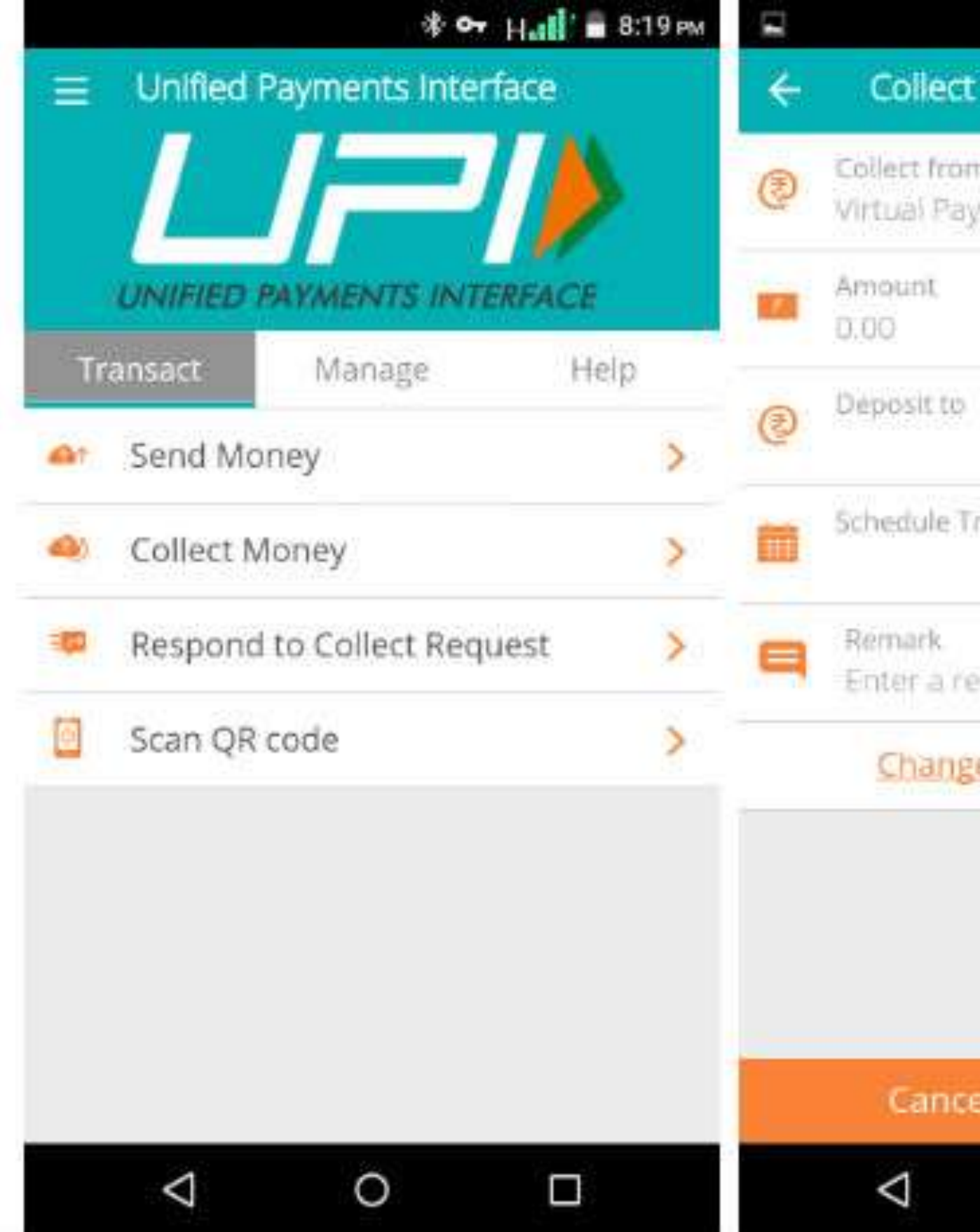

# Wallets

#### What are e-wallets?

#### Electronic pre-paid payment system, mobile-first

Used in purchasing items on-line with a computer or a smartphone at a store.

An individual's account is required to be linked to the digital wallet to load money in it.

Most banks have their e-wallets and some private companies

### Using Wallets

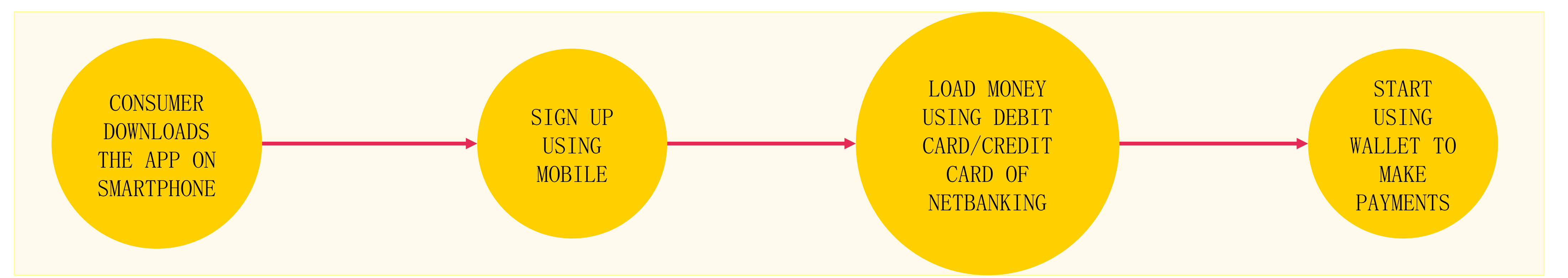

Consumer Wallet Limits: Rs.20,000/month for all. Rs.1 lakh/month with KYC

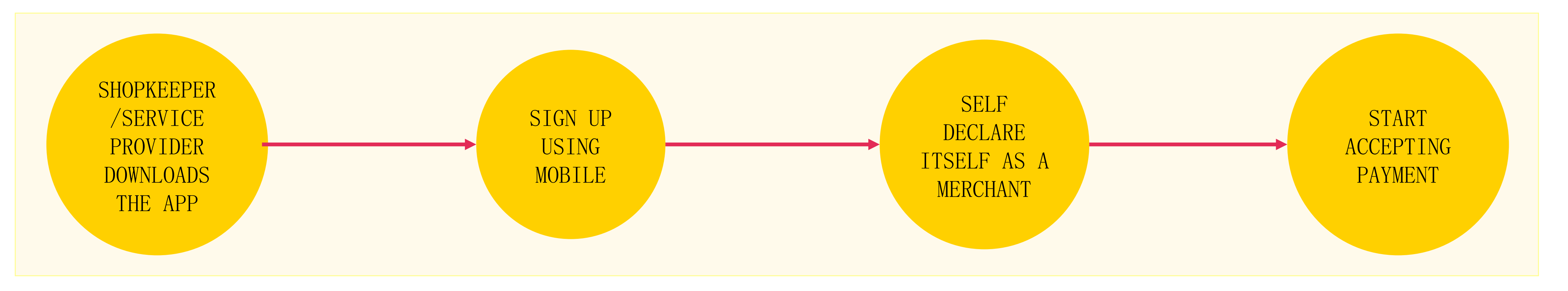

Basic Requirements to Start Using a Wallet: Bank Account, Smartphone, 2G/3G Connection & A Free Wallet App

Merchant Wallet Limits: Rs.50,000/month with Self Declaration. Rs.1 lakh/month with KYC

# Point of Sale (PoS)

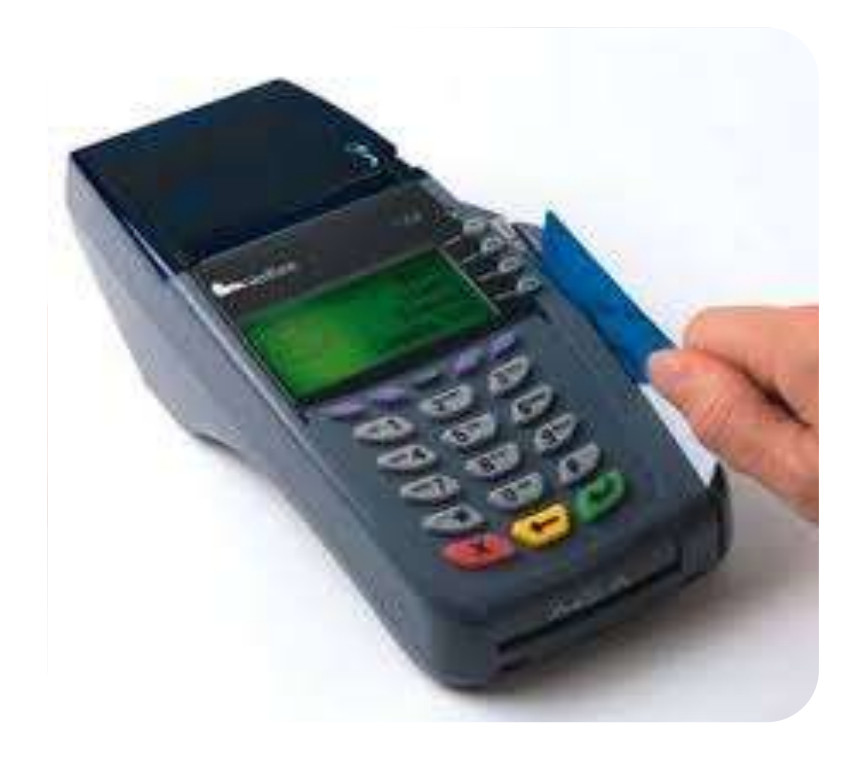

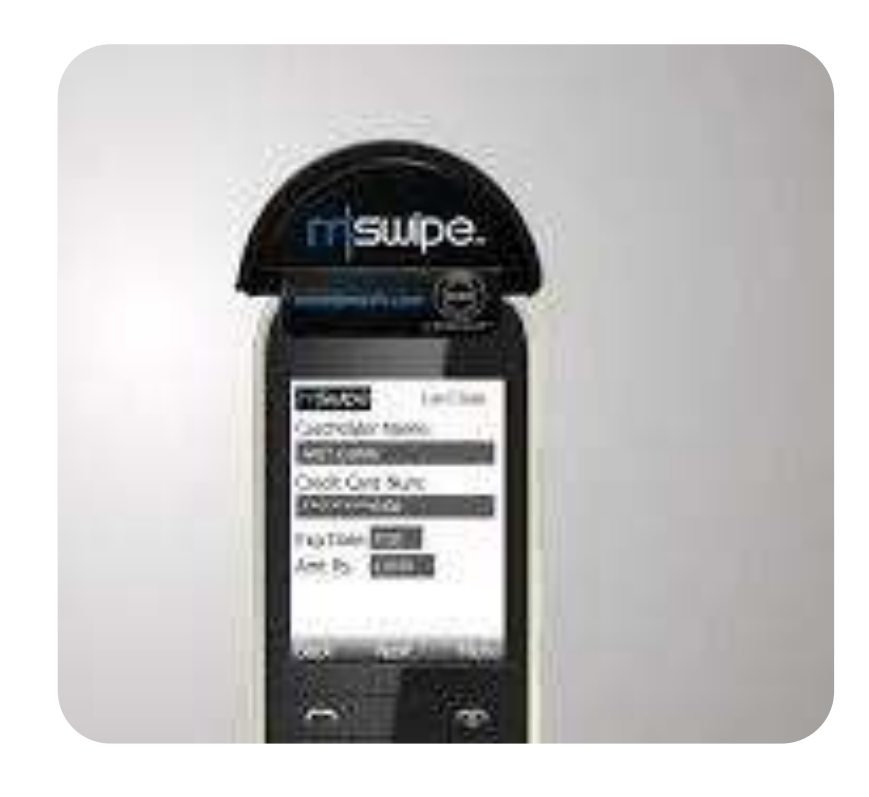

PHYSICAL POS

MPOS

Physical Card Swiping – PTSN with landline / GPRS enabled Phone connected with external POS device through jack / Bluetooth

V-POS

Virtual E-payment Gateway

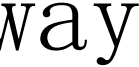

### Types of PoS

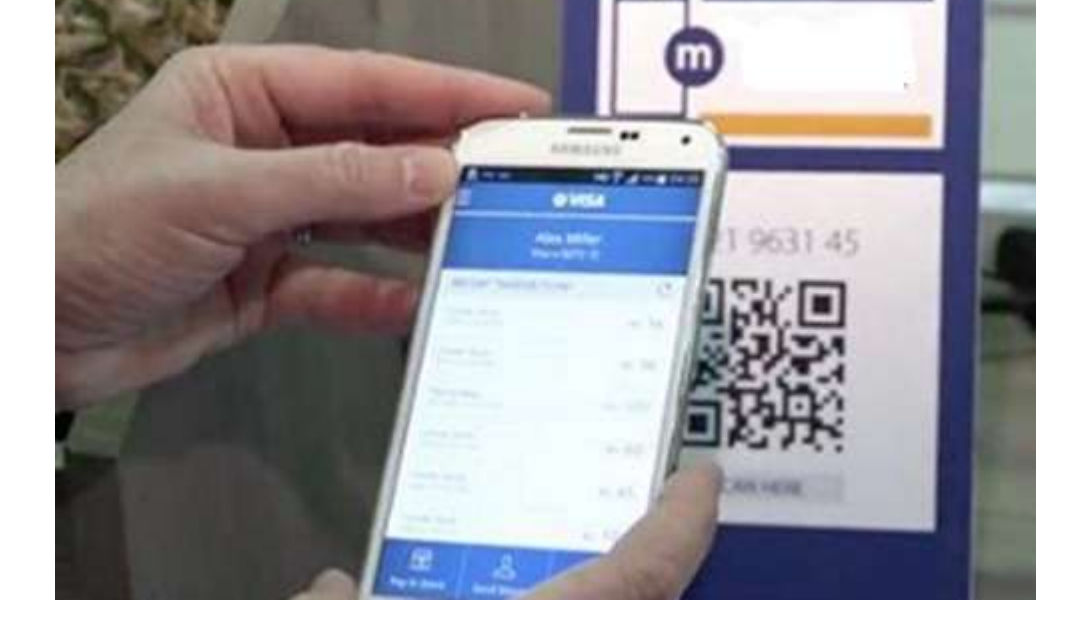

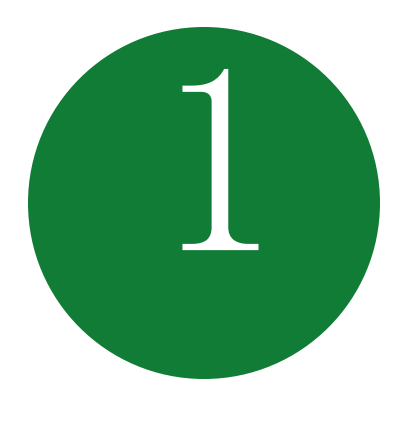

Physical PoS

#### SWIPE A DEBIT/CREDIT CARD ON THE POS MACHINE 1 SWIPE A DEBIT/CREDIT CARD

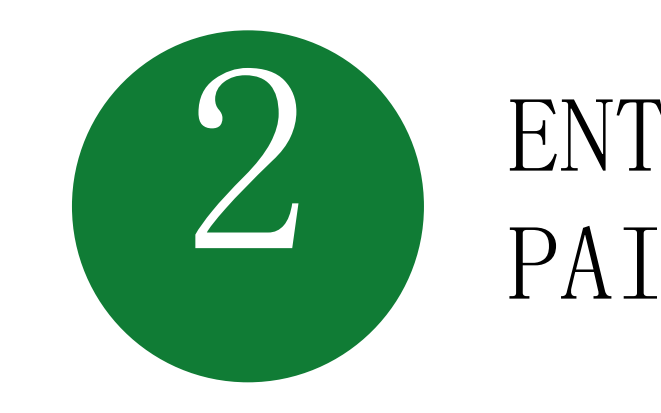

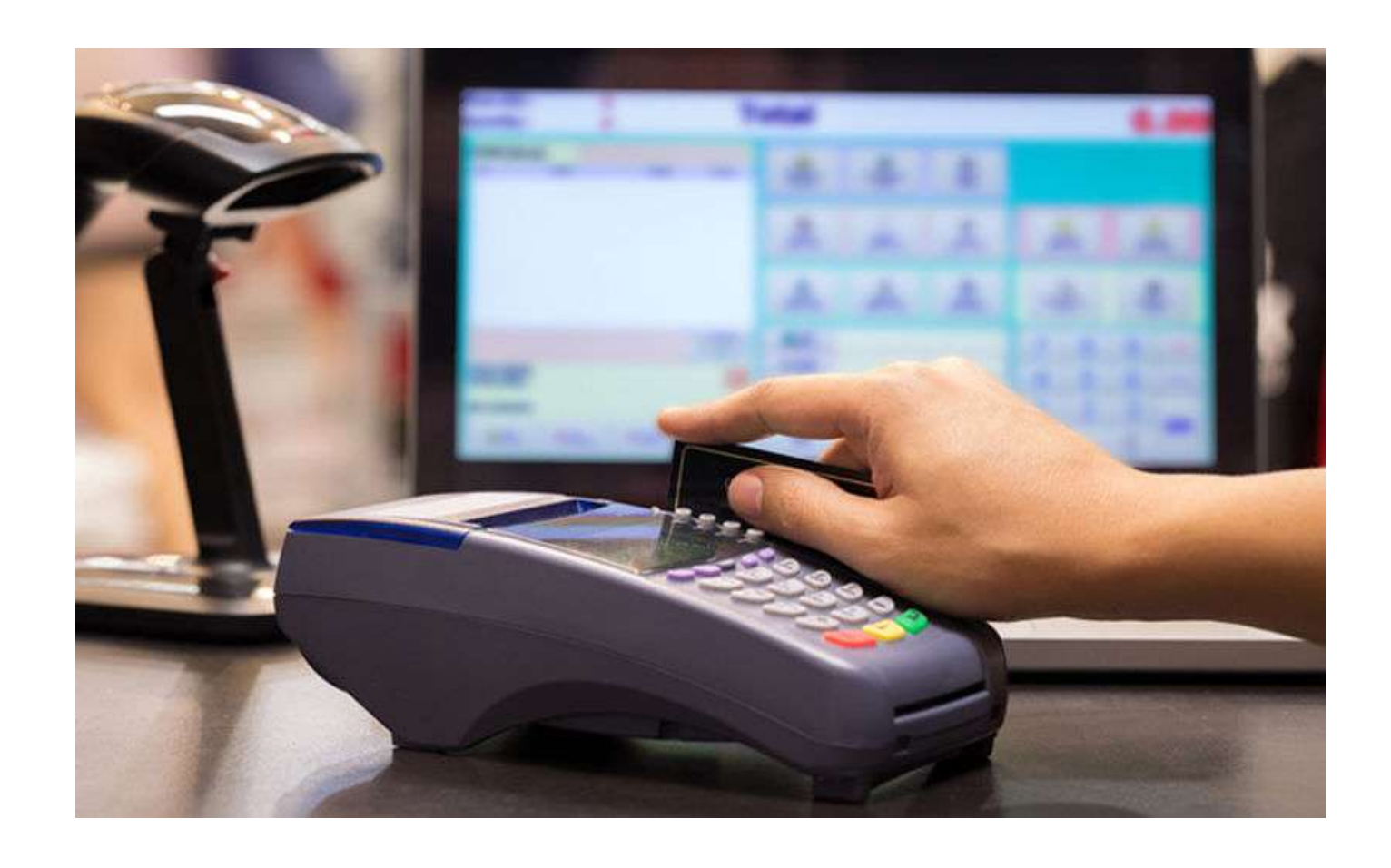

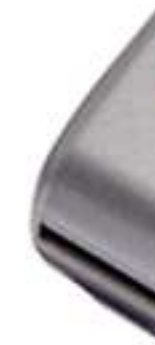

#### ENTER AMOUNT TO BE ENTER AMOUNT TO BE 3

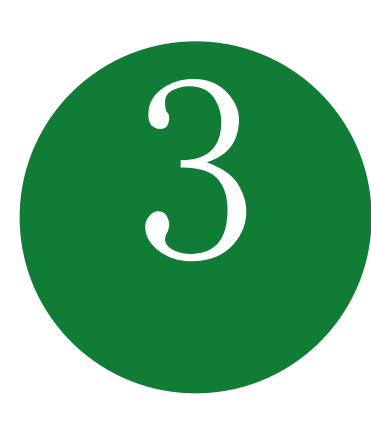

#### GENERATE RECEIPT

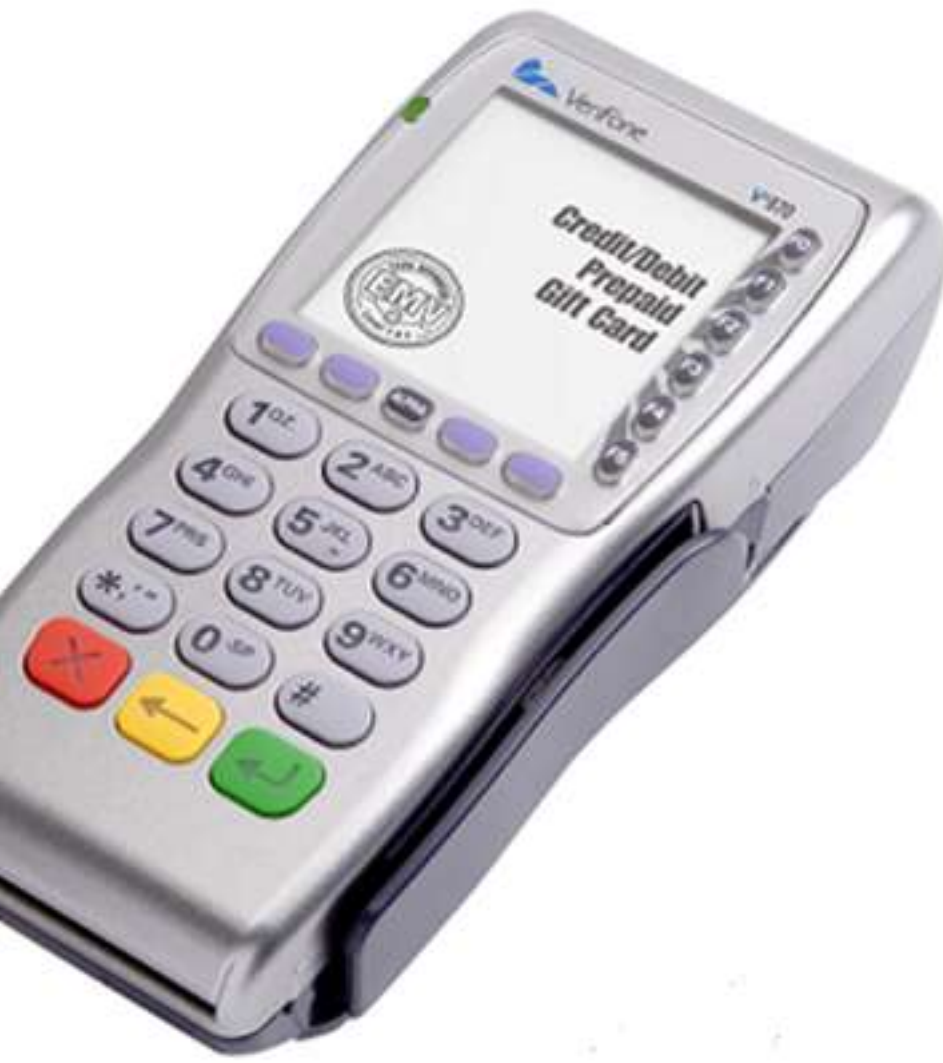

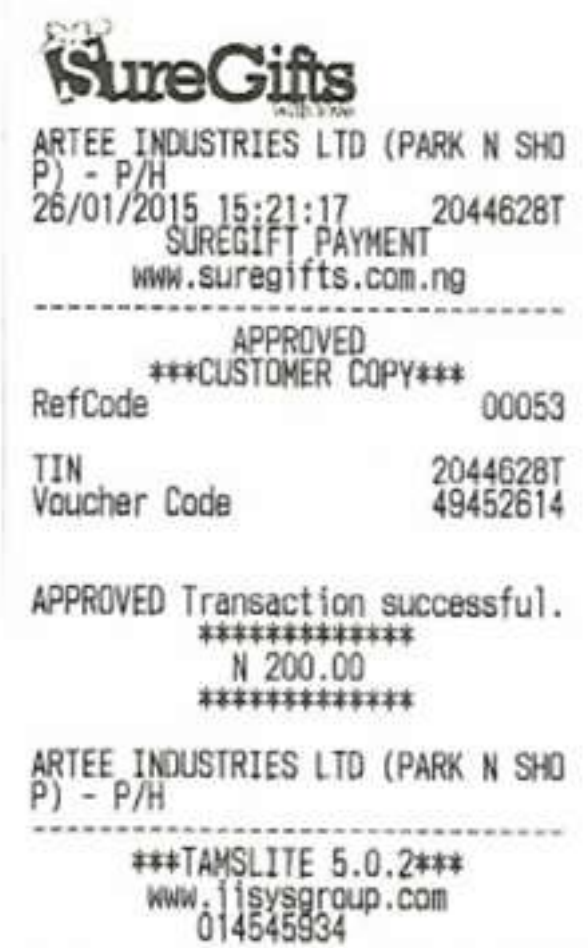

**MARAGALAN TALL LILLEN AND ALL LEARN** 

*CONTRACTOR IN A CONTRACTOR* 

### Installation of Physical PoS Terminal

Open / identify current account for transactions

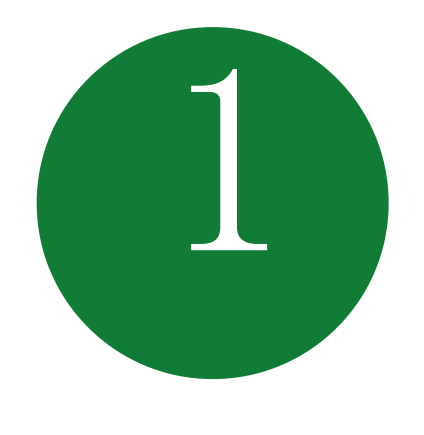

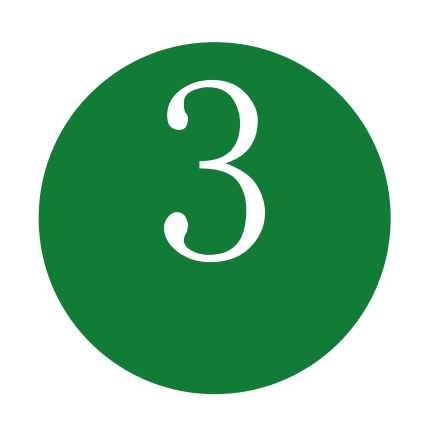

Identify type of PoS required (landline / GPRS)

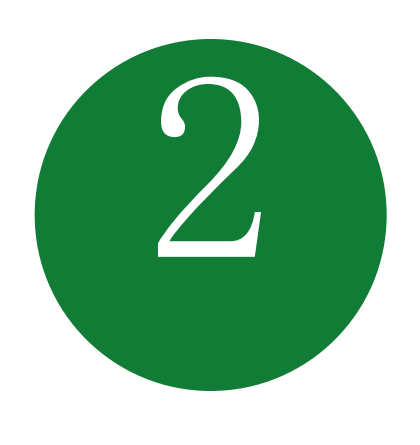

Fill in the application form (online / at the branch)

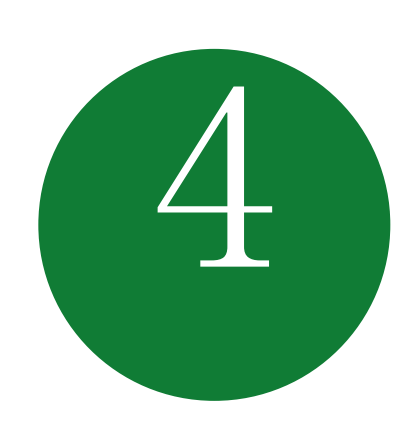

#### Submit following documents:

- Proof of business (any one)
	- Shop & establishment registration certificate
	- VAT certificate
	- Sales tax
- Proof of address
- Photo identity proof of proprietor / partner
- Financial details
	- Bank statement
	- Income tax return

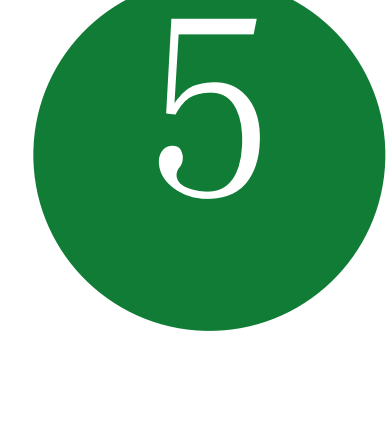

#### Acceptance of MDR by merchant

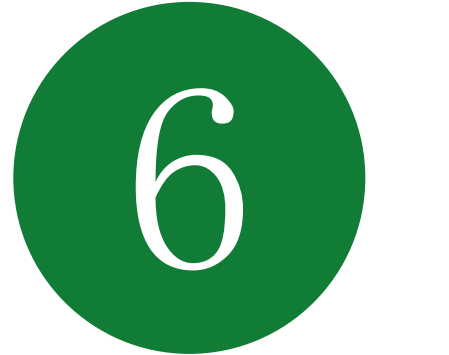

Execution of Merchant Establishment Agreement

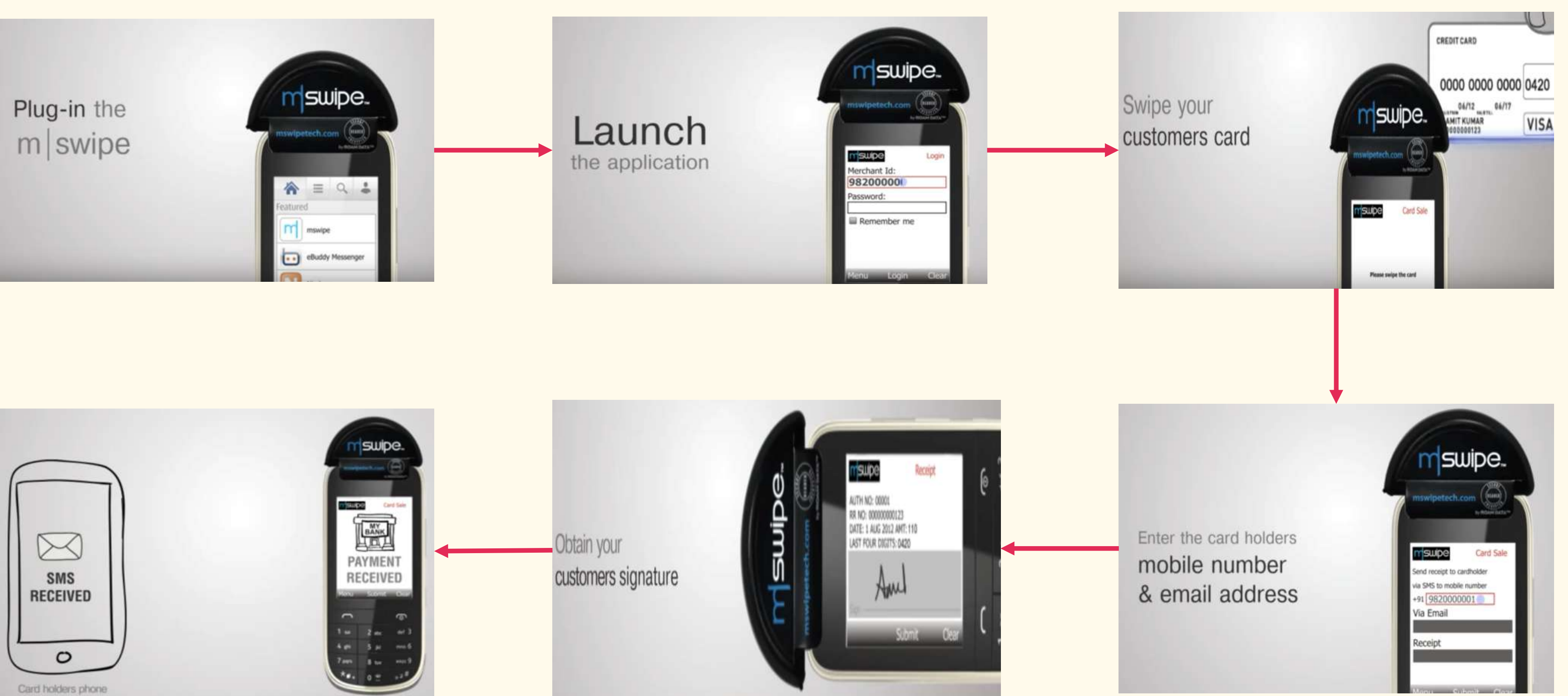

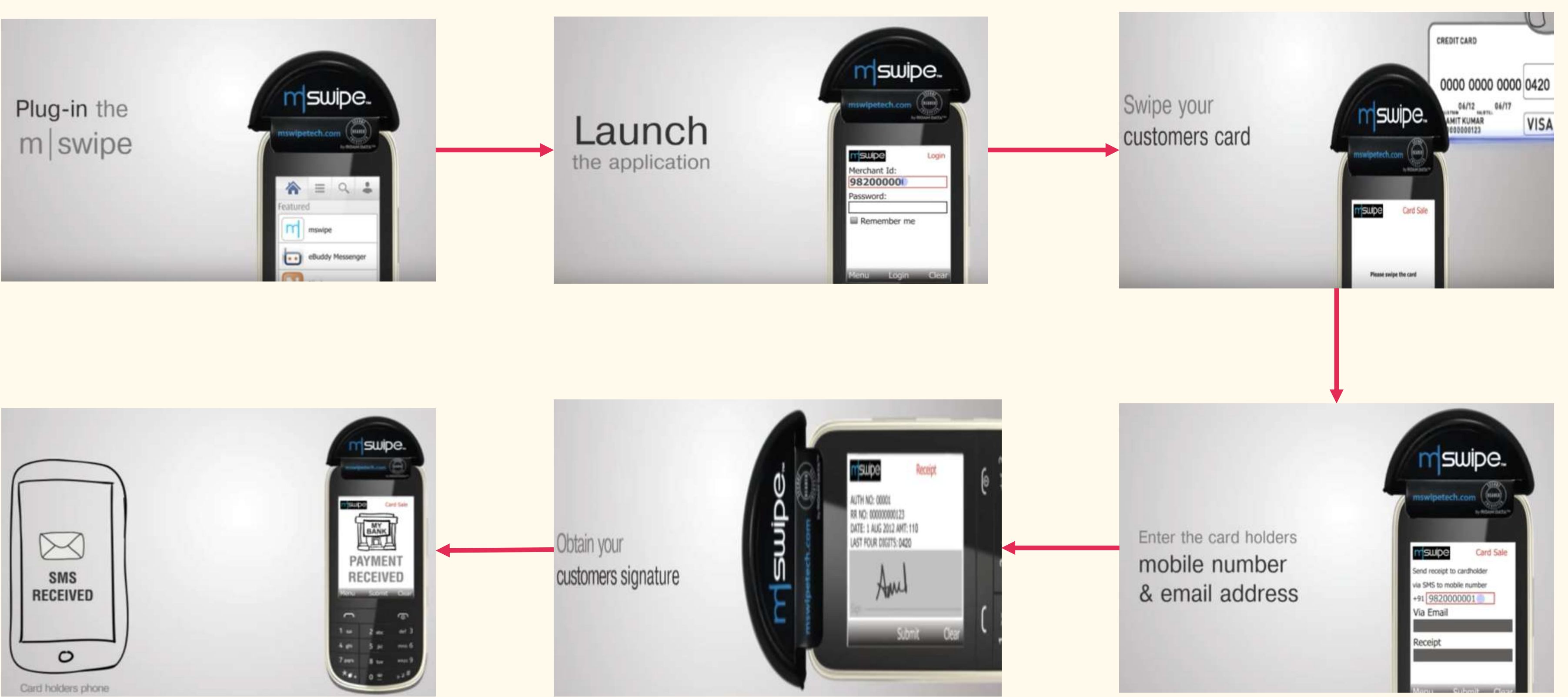

Note: mSwipe is used as an example of MPOS here

### Mobile PoS

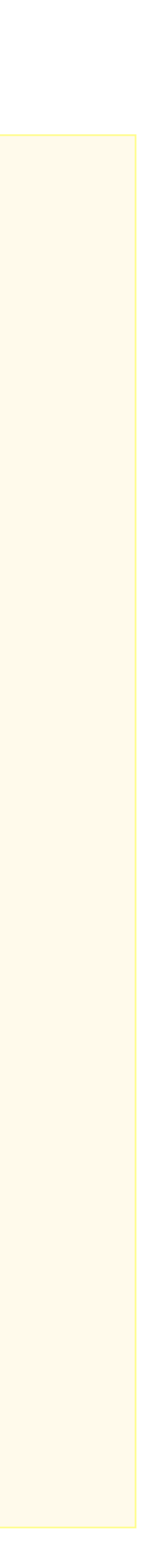

# V-PoS

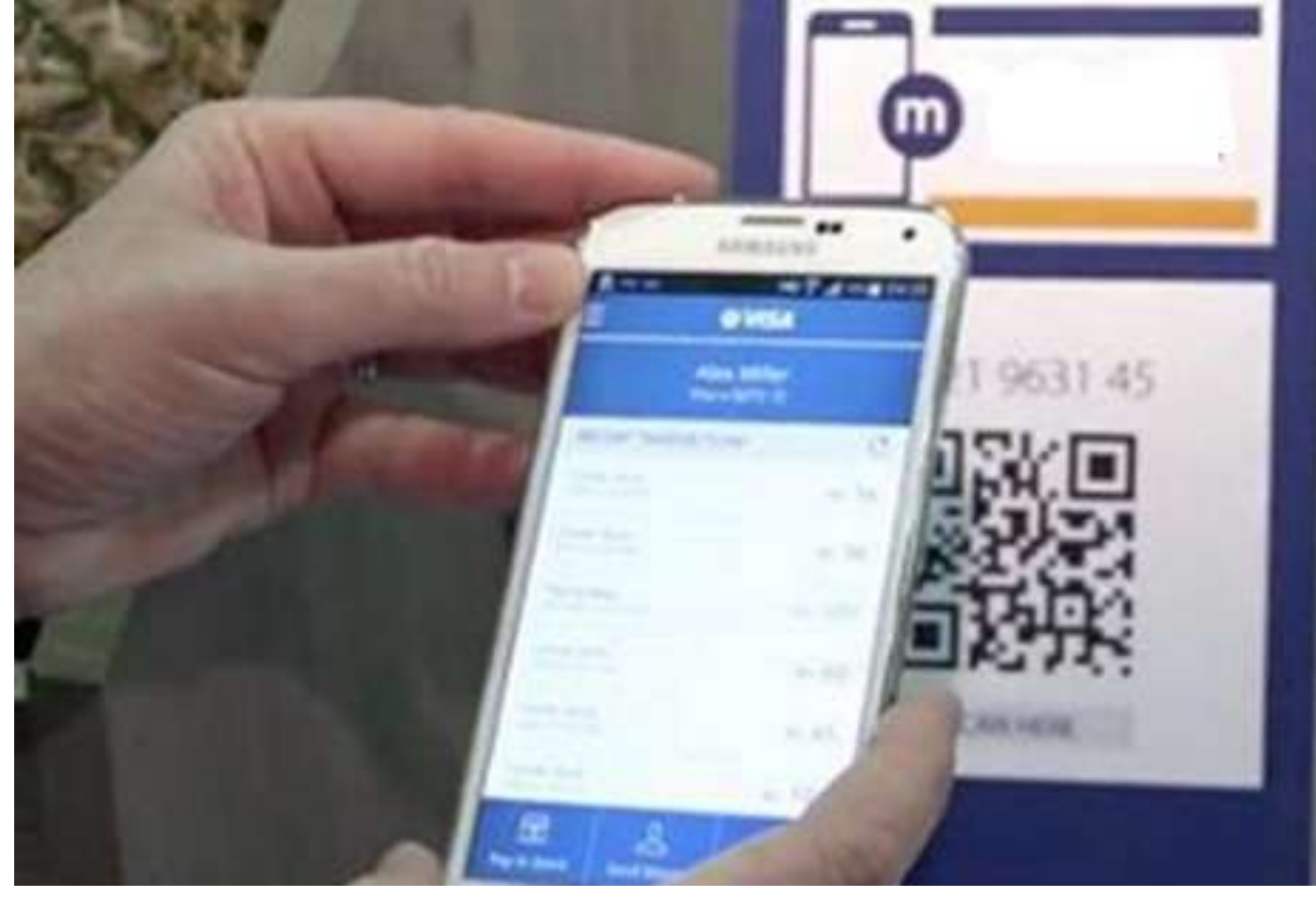

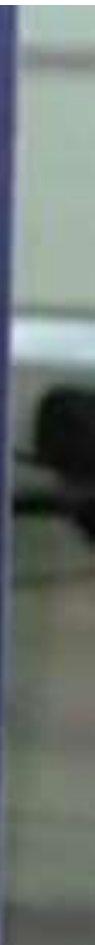

#### No PoS machine required

#### QR code used for payment to bank account of merchant

Complete privacy of merchant bank account

### Must Do Practices

#### Register your mobile number at bank for regular information by SMS for every transaction

#### Never share your PIN to anyone

Transact at only trusted merchants

#### While at ATM, ensure no one is looking over your shoulders

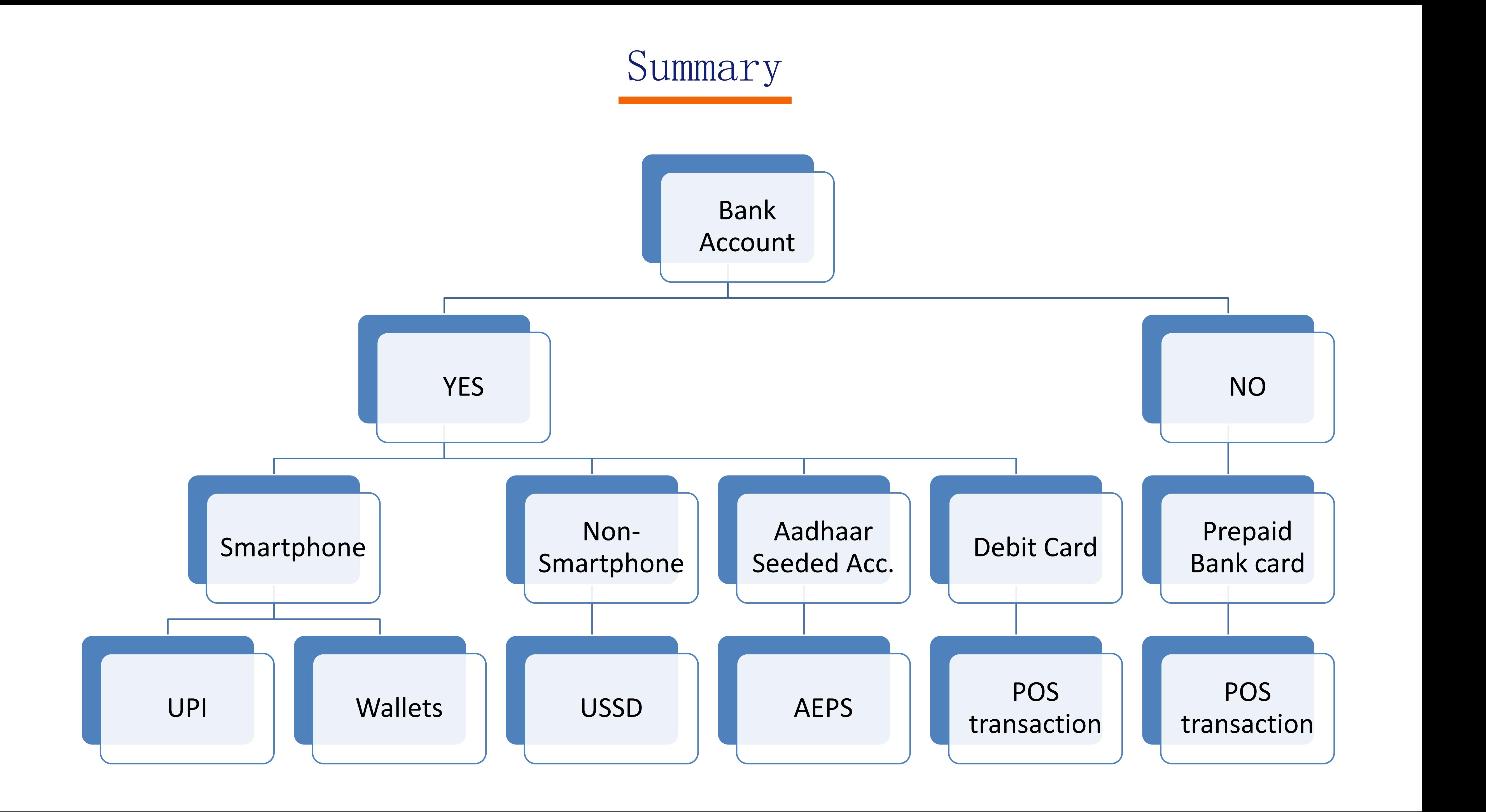